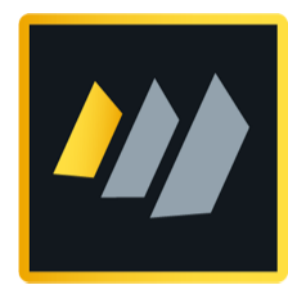

# HCL Domino 12 Systemadministration 2

Advanced Domino Administration Topics

Author Manfred Dillmann

## A warm welcome!

Are you already familiar with the basics of HCL Domino Administration and would like to delve into more advanced topics? Then this is the right book for you!

- This is not an introduction to Domino Administration the contents of my book »HCL Domino 12 System Administration 1« or comparable knowledge is assumed.
- This book presents selected topics of Domino Administration and implements them in a learning environment. It is not intended to be a replacement for the HCL Notes/Domino software manual - full documentation is provided by HCL itself (see chapter 9.11. Official HCL product documentation on page 223).
- Because of its structure and detailed instructions, this book is very well suited as a detailed handout for use in seminars or for self-study.

I would strongly encourage you to follow all the steps presented in your own learning environment. »Learning by doing« is still one of the best ways to get familiar with new topics.

I wish you a great learning success and a lot of fun using the HCL Notes/Domino software!

**Manfred Dillmann** *March 2022*

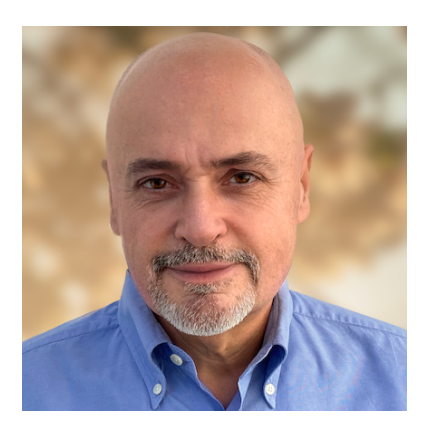

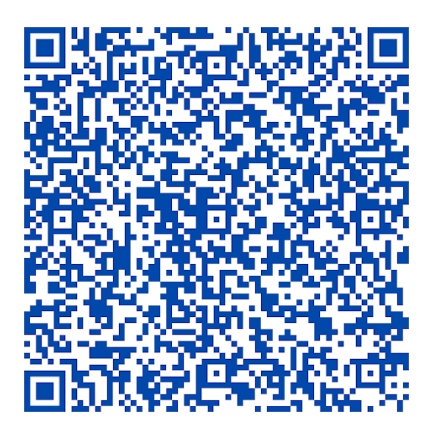

## Table of contents

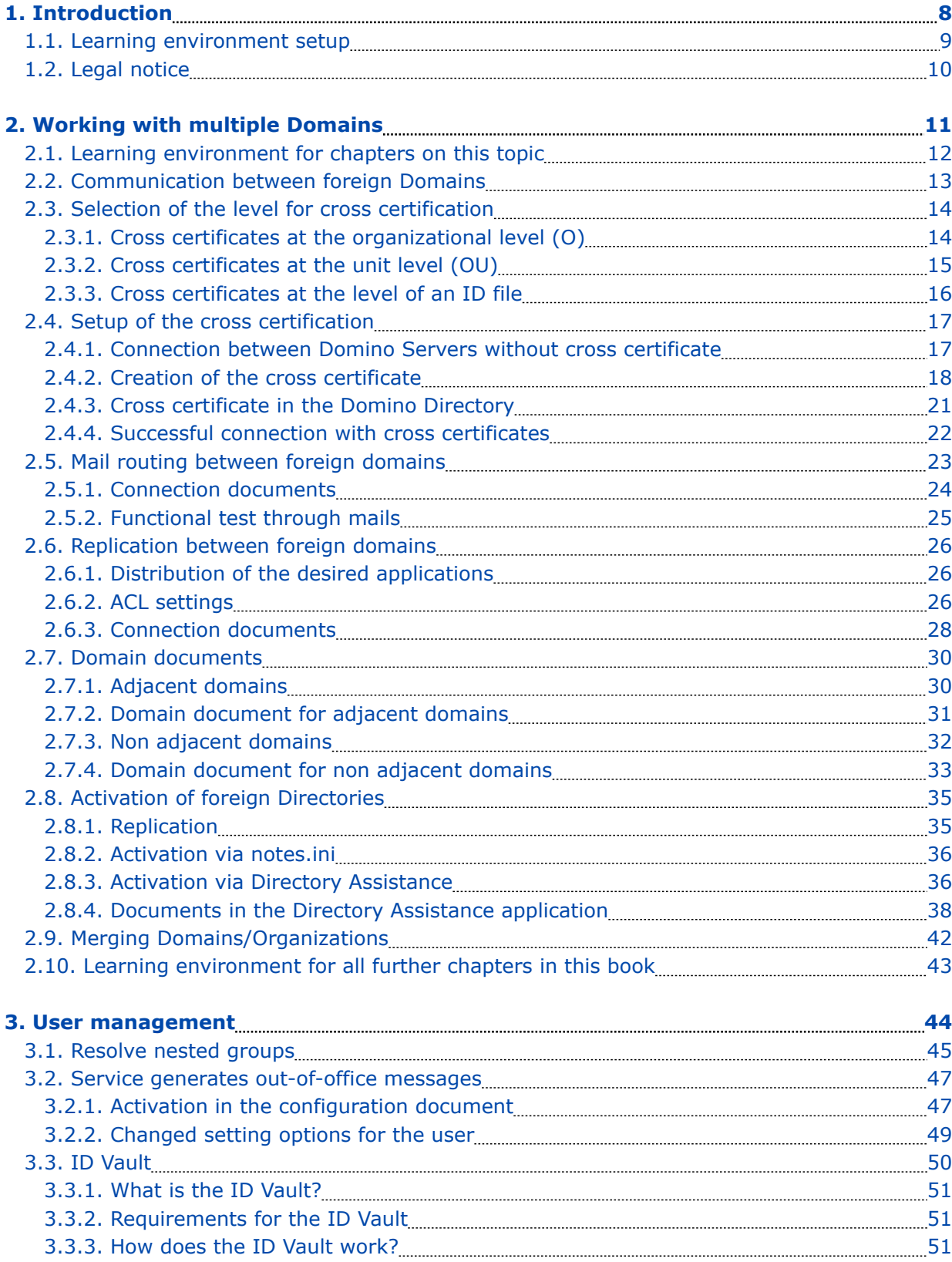

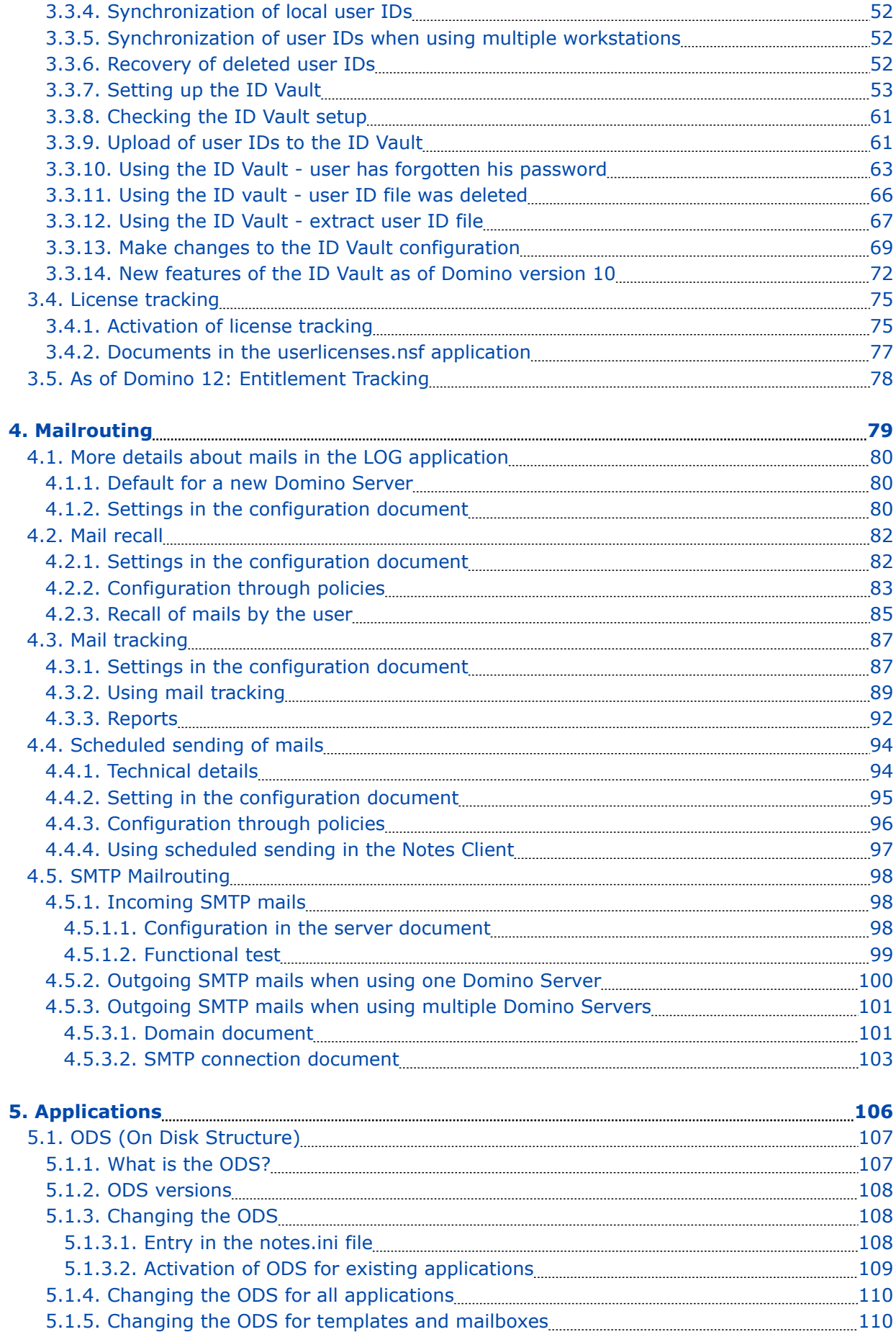

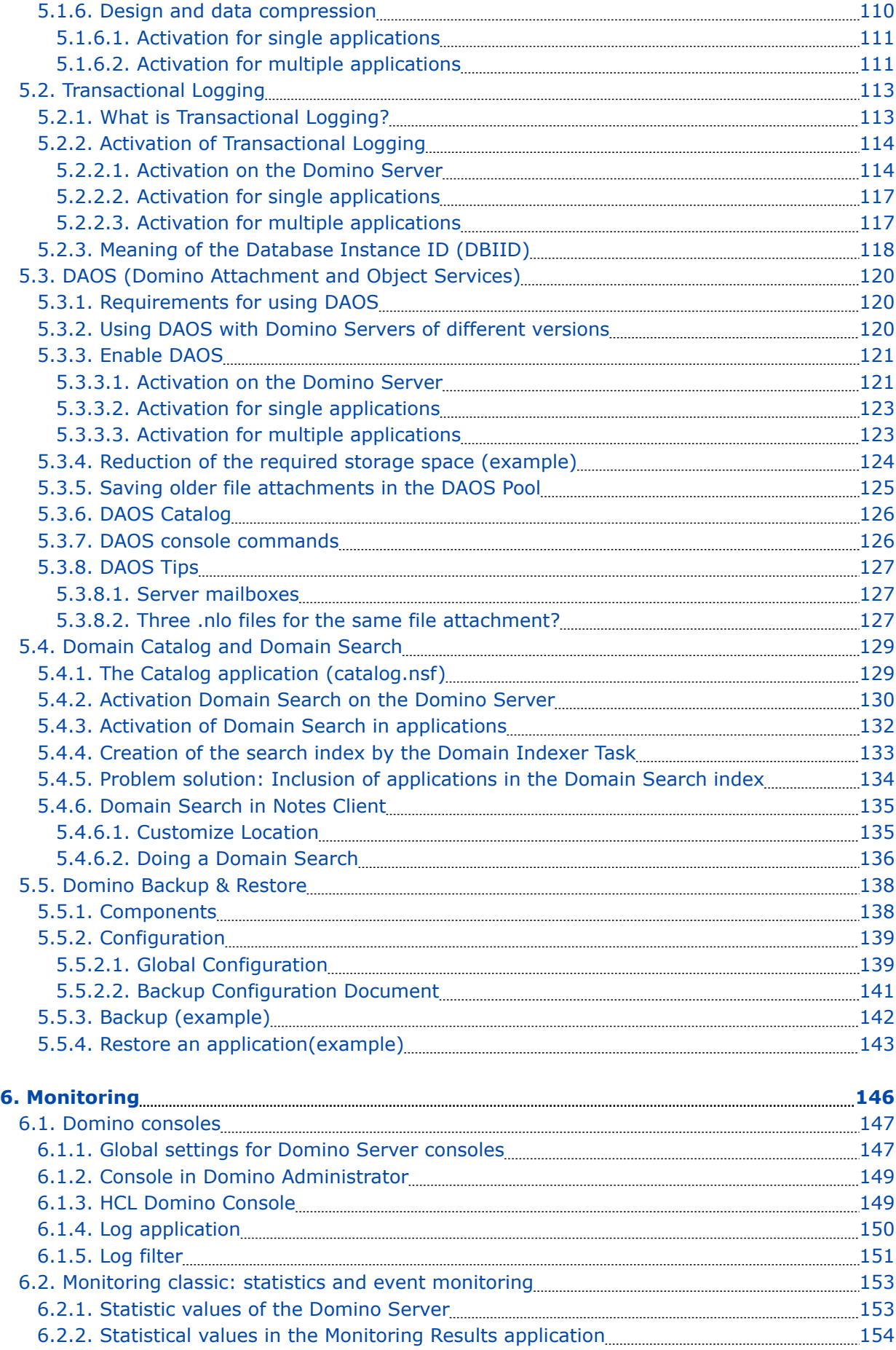

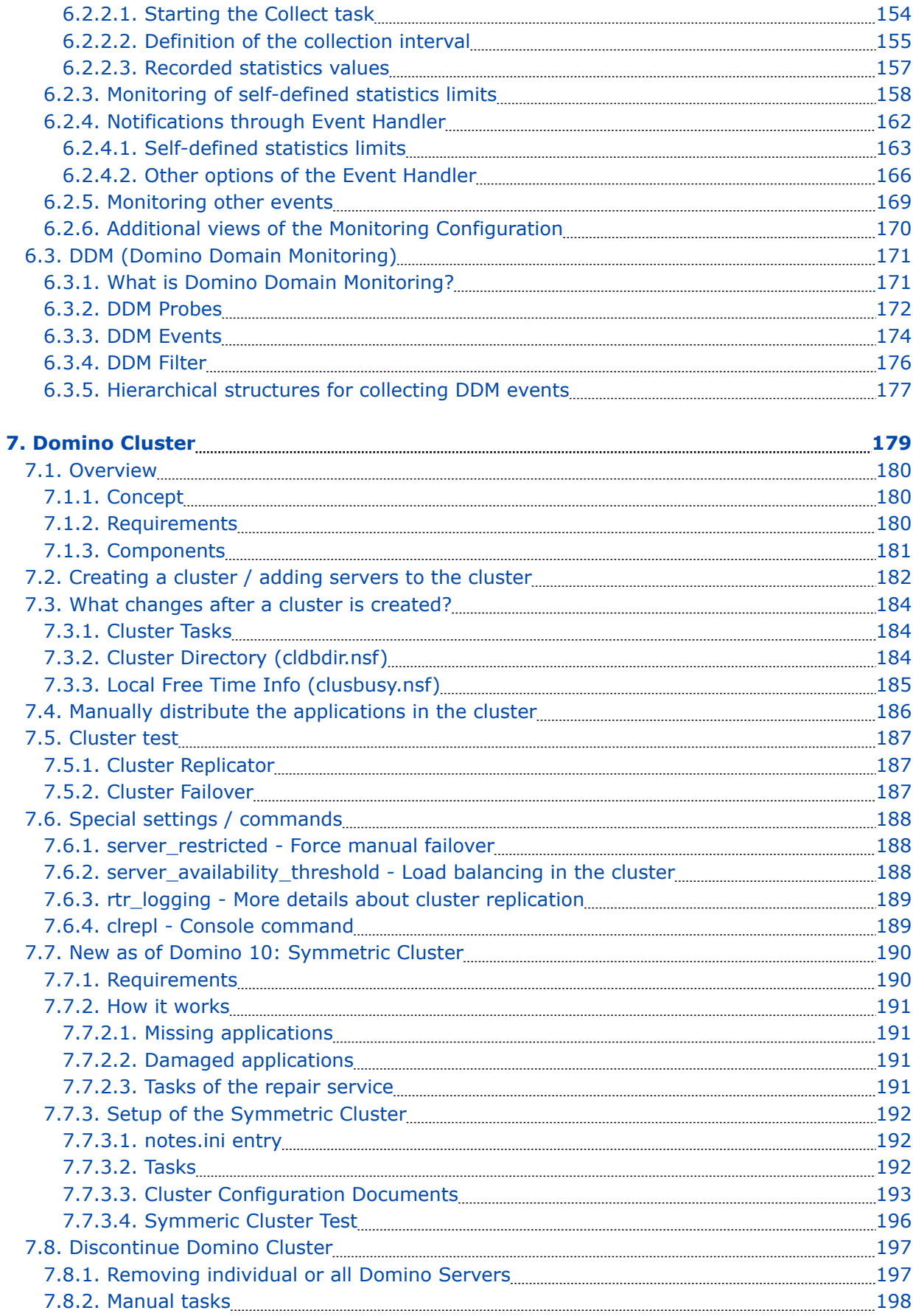

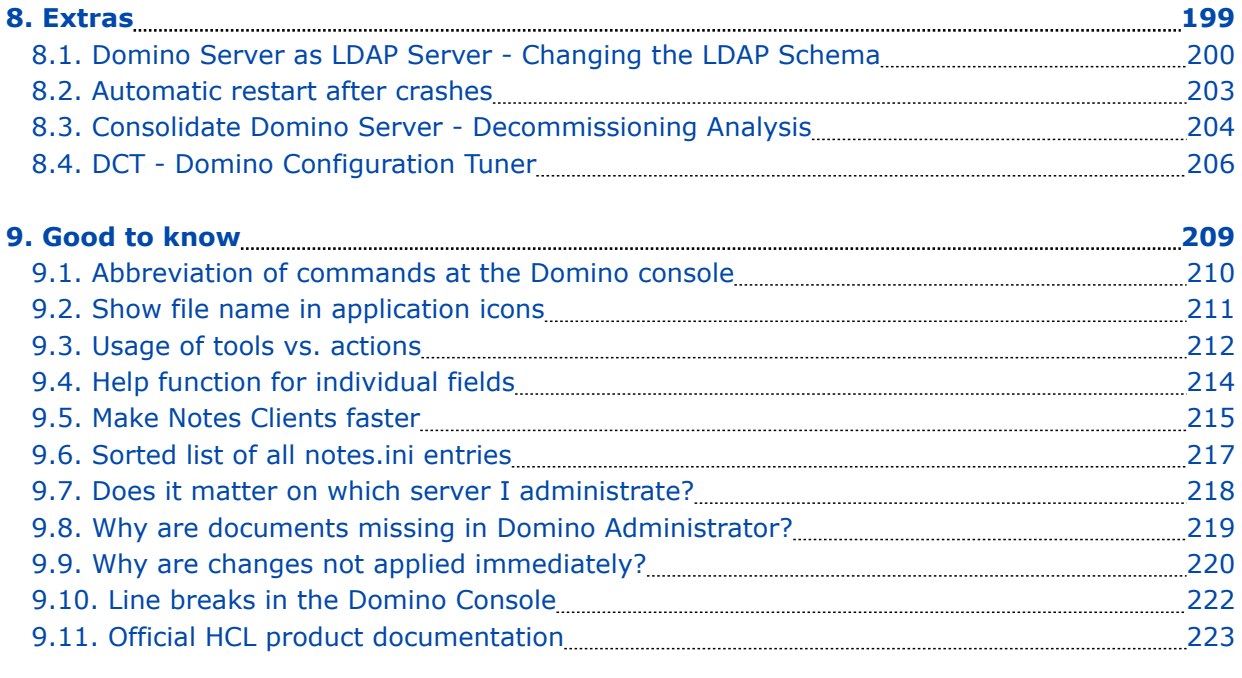

# 1. Introduction

## 1.1. Learning environment setup

Normally, according to HCL specifications, a Domino Server is to be installed on a Windows Server (or one of the other possible server operating systems - e.g. Linux).

Since we are only implementing a learning environment, Windows 10/11 Pro is also very suitable. Equipped with a reasonably up-to-date CPU and with 3-4 GByte RAM, all shown functions will run smoothly.

If you also want to install a learning environment at your end, you will need the following:

#### • **Windows 10/11 Pro**

(these do not have to be physical PCs - a virtual machine is also suitable)

One Domino Server + Domino Administrator can be installed on one Windows instance at the same time - if there are to be multiple Domino Servers, the rule is:

- 1 x Windows 10/11 Pro for each Domino Server

### • **Notes Client (inkl. Administrator) and Domino Server Version 9.0.1.x bis 12.0.1**

Before someone asks: Notes and Domino are commercial products of the company HCL and cannot be downloaded »just like that« somewhere.

However, since you are probably dealing with Domino Administration as an employee of a company (Notes/Domino is hardly used by private persons), the software should be available in your company.

#### **Hint**

To be able to try out functions such as those described in the chapters 2. Working with multiple Domains on page 11 or 7. Domino Cluster on page 179, at least two Domino Servers are required.

#### **Language of the operating system and Notes/Domino software**

Also in the German edition of this book, both the Windows operating system and the Notes/ Domino software are used in **English**. This is primarily for the following reasons:

- Many administrators now prefer the English language for software. A search for possible solutions to problems in English is much more successful.
- When creating the book, I don't have to take all the screenshots multiple times.

## 1.2. Legal notice

### **Author**

Dipl.-Ing. Manfred Dillmann https://www.madicon.de

### **Edition**

Edition 1 from 2022-03-01

### **Copyright - Copyright notice**

All contents of this documentation, in particular texts, photographs and graphics, are protected by copyright. The copyright is held by Manfred Dillmann, unless explicitly stated otherwise.

Please contact me if you wish to use the contents of this documentation.

© Manfred Dillmann. All rights reserved.

#### **Hints**

The author of this documentation is not responsible for the function or errors of the software described in this documentation.

Great care has been taken in the preparation of texts and illustrations - nevertheless, errors cannot be completely ruled out.

The author cannot accept any legal responsibility or any liability for incorrect information and its consequences. The author is grateful for suggestions for improvement and information on errors.

In this documentation, product names are used without the guarantee of free usability and without special identification. However, it must be assumed that many of the product names are also registered trademarks or are to be regarded as such.

## 2. Working with multiple Domains

## 2.1. Learning environment for chapters on this topic

In order to be able to try out a special feature with the domain documents later (chapter 2.7. Domain documents on page 30), an environment with 3 domains is desirable.

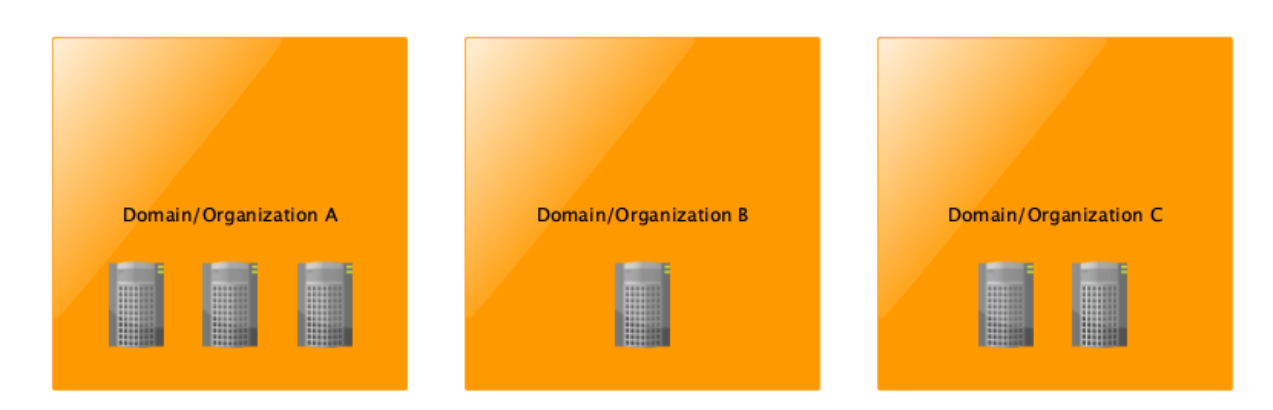

The number of Domino Servers within a domain does not matter - a single Domino Server would be sufficient.

#### **Hint**

To be able to demonstrate the mentioned feature, I will set up the learning environment with 3 Domino Servers.

We use the following names:

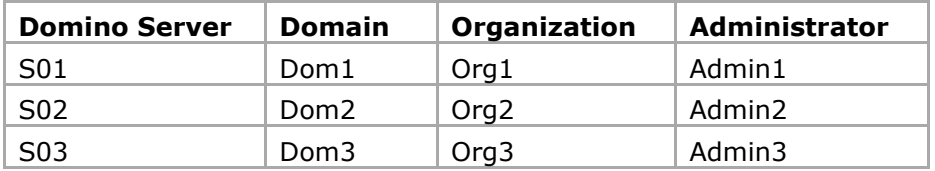

*What to do now?*

- Installation of the Domino Servers on one Windows machine at a time
- Installation of the Notes Client (incl. Domino Administrator) on one Windows machine at a time
- Domino Server configuration
- Start up of the Domino Server
- Startup of the Notes Client

#### **Important**

We will reset the current installation towards the end of the chapter »Working with multiple domains« and work with only one domain/organization in the further chapters.

Therefore, make a copy of the respective installation directory **before** configuring the Domino Servers and starting up the Notes Clients. This will save you the time and effort of a new installation that would otherwise be necessary.

## 2.2. Communication between foreign Domains

This chapter shows how to connect Domino Servers from different domains/organizations. Since we are talking about Domino Servers, we are discussing replication and mail routing (NRPC mail routing, not SMTP).

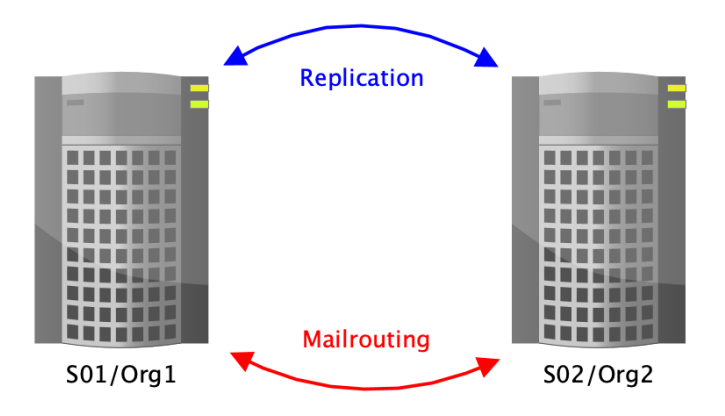

Communication between Domino Servers from different domains/organizations is basically not different from the communication that takes place between Domino Servers from the same domain/organization.

Only the authentication, i.e. the »handshake« when the Domino Servers connect, will not work »just like that«, because the server IDs involved come from different organizations (i.e. are »descendants« of different cert.id's).

#### **We remember:**

When setting up the first Domino Server, a certificate (you could call it the root certificate of the Notes/Domino environment) is created, which is stored in the cert.id file and is included in the ID files of servers or users when they are registered.

If a connection attempt is now made between two Domino Servers, each of the Domino Servers involved checks whether the other side also has this certificate. If this is the case, the subsequent communication will take place without any problems. Otherwise, error messages will appear on the Domino console (or in the »log.nsf«) and access will be denied.

Domino Server and Notes Clients only communicate with each other if the server or user IDs used carry the same root certificates, i.e. originate from the same cert.id file (or a unit ID created with it).

To enable communication between »foreign« Domino Servers and/or Notes Clients, so-called Cross Certificates have to be created on both systems involved.

This can be done at different levels (organization, unit, server or person ID). The details of this will be presented in the next chapter.

## 2.3. Selection of the level for cross certification

In this chapter you will learn at which level (organization, unit, server or person ID) a cross certification is possible. The concrete steps for creating the Cross Certificates will then be shown in the next chapter.

In the following, 3 examples are presented, each of which shows a cross certification on one of the levels. Any other variants (e.g. server ID is cross certified with the »cert.id«) are possible.

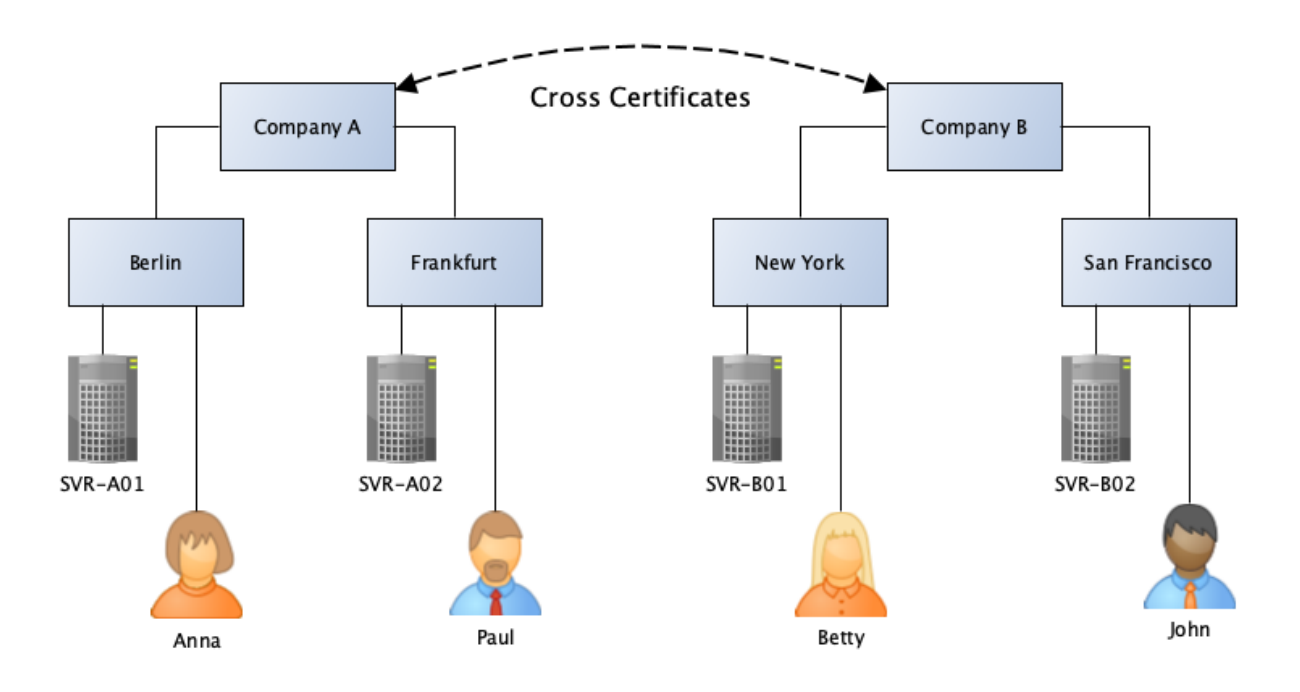

## 2.3.1. Cross certificates at the organizational level (O)

Here, the cross certification is performed at the level of the **organization**.

This means that the organizations trust each other completely. Any Domino Server from Company A (SVR-A01, SVR-A02) can communicate with any Domino Server from Company B (SVR-B01, SVR-B02). Even any employee can access any Domino Server of the other side.

One must ask oneself in the case of a cross certification on the level of the organization whether one wants to remove the previously existing separation between the organizations in practice to that extent. If two companies merge and thus constitute a single entity, cross certification at this level is conceivable, otherwise caution is advised.

### **Conclusion**

If you want to exchange information with a cooperation partner via replication or mail routing, cross certification at the organizational level seems too high. In this case, cross certification is recommended at most at the OU level or - better, because more secure - at the level of individual server IDs.

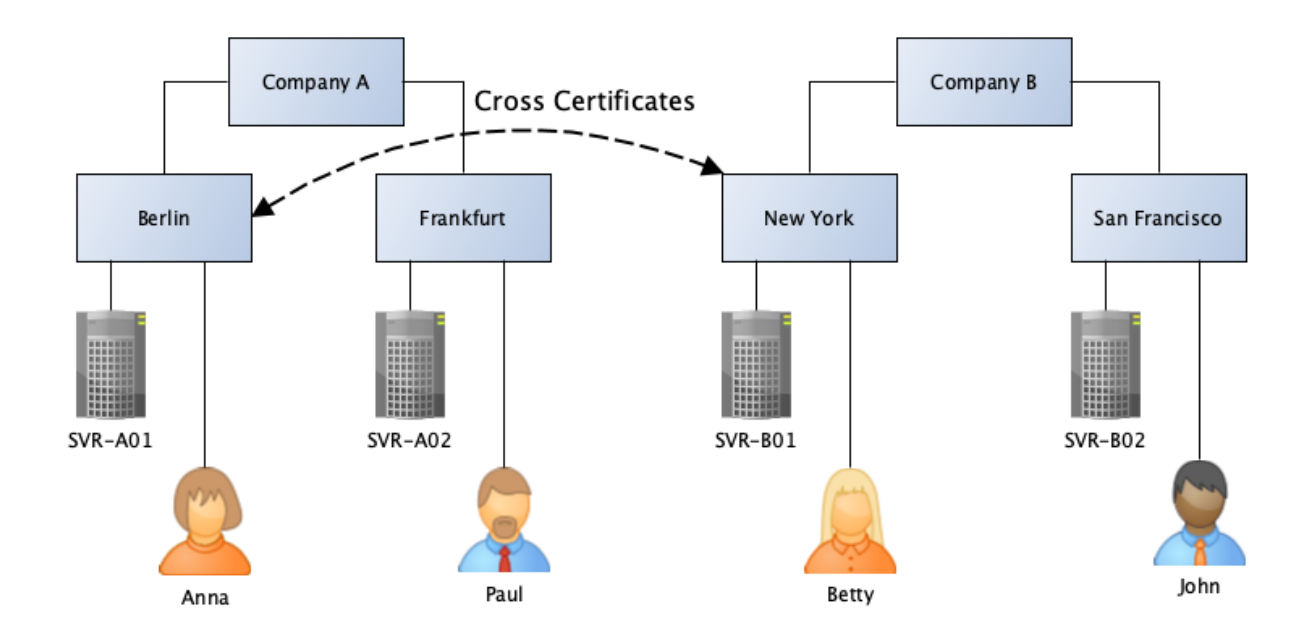

## 2.3.2. Cross certificates at the unit level (OU)

Here, cross certification takes place at the **organizational unit** level.

By creating the Cross Certificates at the unit level, significantly fewer Domino Server or Notes users are already able to access Domino Servers on the remote side.

At the Berlin location, only Anna and the server SVR-A01 are granted access to the Domino Server SVR-B01 at the New York location. Betty and the Domino Server SVR-B01 at the New York location are granted access to the Domino Server SVR-A01 in Berlin.

The number of communication partners is thus considerably reduced compared to cross certification at the organizational level. Nevertheless, the responsible administrator must at least reckon with accesses from strangers - their number cannot be readily estimated and thus not the resources used on the company's own Domino Servers.

Likewise, the ACLs of all applications must be carefully maintained so that the employees of the foreign company cannot access information not intended for them in an uncontrolled manner.

#### **Conclusion**

Although cross certification at the unit level, as opposed to the organization level, reduces the number of possible communication partners, the fundamental question is whether employees with their Notes Client have access to the other side at all?

The Domino Servers exchange all the necessary information via replication and mail routing, so individual access for individual employees is usually not required at all.

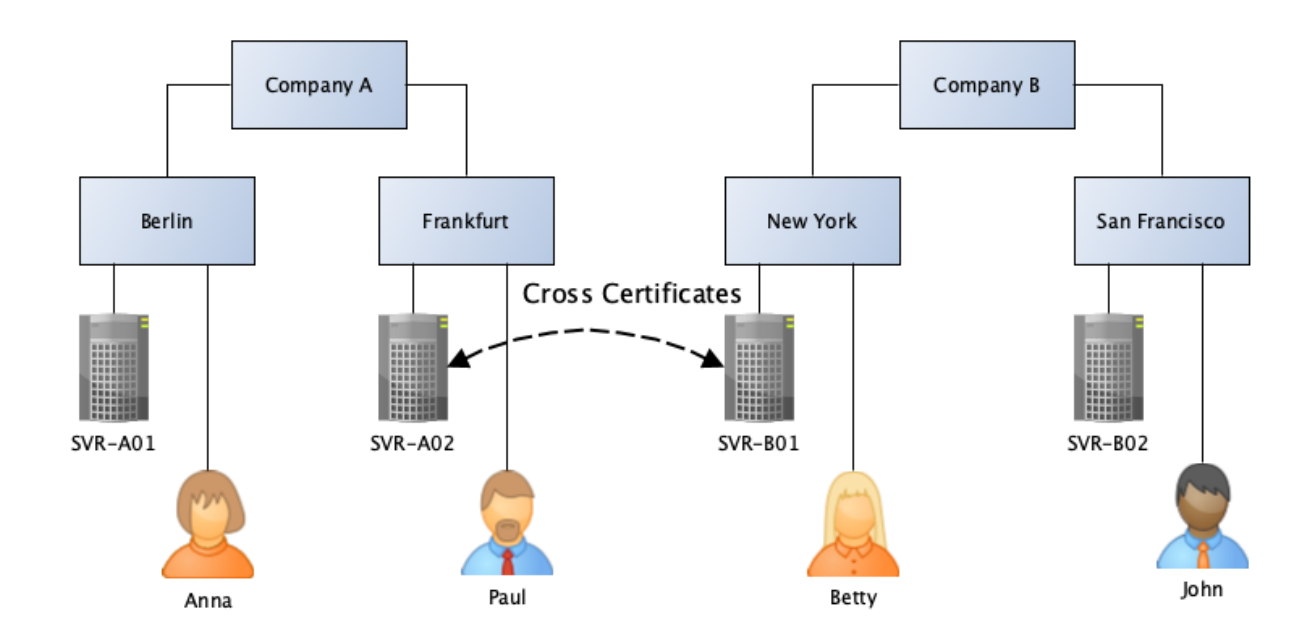

## 2.3.3. Cross certificates at the level of an ID file

Here, the cross certification is done at the level of **Server ID files**.

In the example, only the Domino Server SVR-A02 at the Frankfurt location can communicate with the Domino Server SVR-B01 in New York. At first glance, this looks like a massive restriction of the communication possibilities. However, since the entire information flow (replication, mail routing) in a Notes/Domino environment always takes place via Domino Servers, this is not a restriction.

If only the servers from Frankfurt and New York communicate with each other, the information exchanged between the companies can also be passed on within the respective company via replication.

#### **Conclusion**

If cross certification is performed at the level of server ID files, it is known exactly who is communicating with whom. According to this concept, it will not happen that uncontrolled foreign users access one's own Domino Servers.

On the other hand, there is no restriction on the distribution of information and it is known at any time through which channels it is exchanged.

For these reasons, Cross Certificates at the ID file level seem to be the first choice for securityconscious administrators.

## 2.4. Setup of the cross certification

This chapter shows how to create a Cross Certificate quickly and conveniently.

#### **Hint** In addition to the variant shown here for creating the Cross Certificates, this can also be done by exchanging ID files (possibly via mail routing). These variants are more complicated and time-consuming. For this reason, they are not presented in the book.

Subsequently, a Cross Certificate is created at the level of Server IDs.

## 2.4.1. Connection between Domino Servers without cross certificate

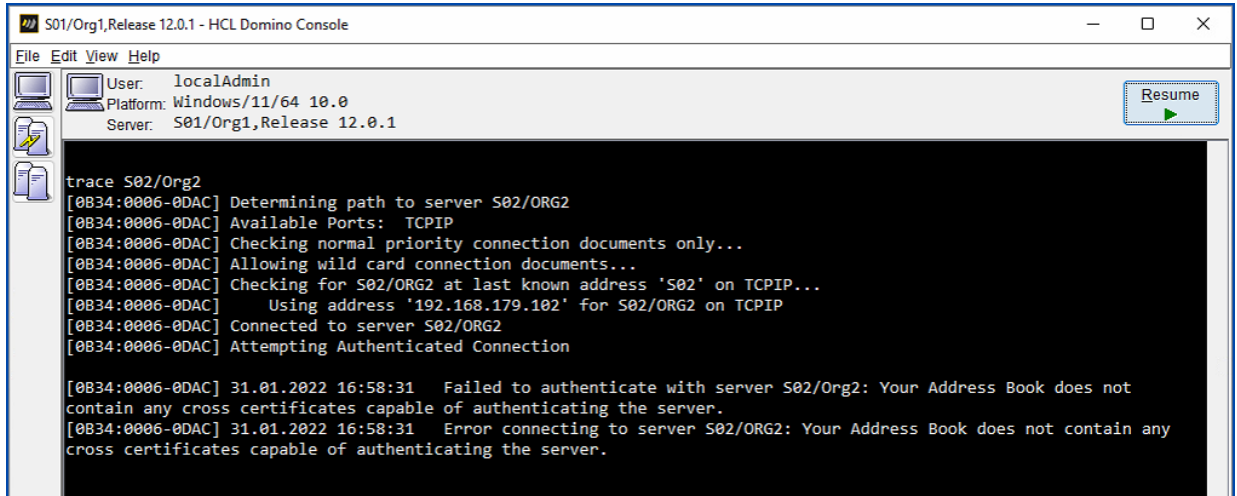

Communication between Domino Servers from different organizations is basically not possible. If you try to establish a connection with the console command »trace« (assuming accessibility via the network), the error messages shown in the screenshot appear.

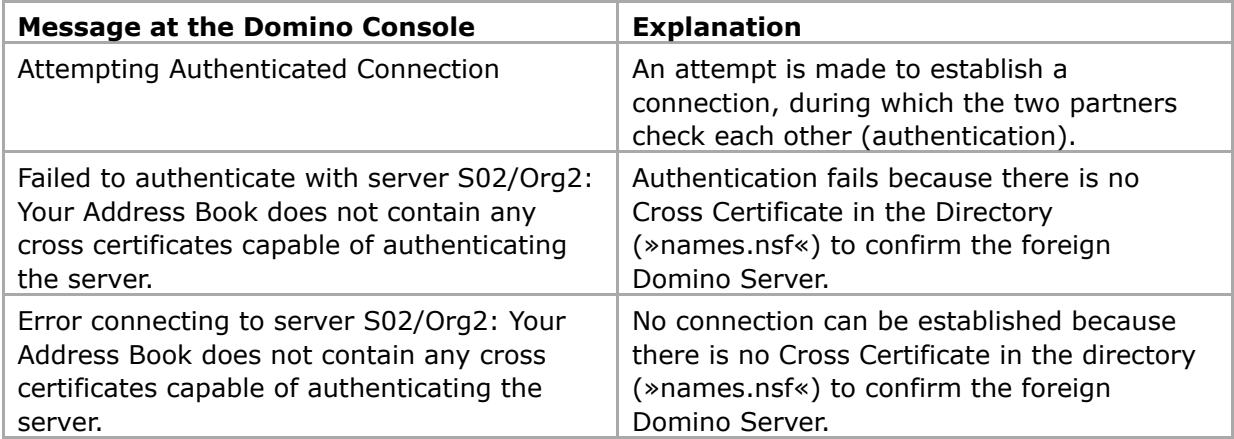

## 2.4.2. Creation of the cross certificate

As mentioned earlier, we will not create the Cross Certificates by exchanging files. It is easier and faster by the following procedure.

In Domino Administrator (which is used for »Org1«) select the menu item »File« ➜ »Application« ➜ »Open« (hotkey: Ctrl + O).

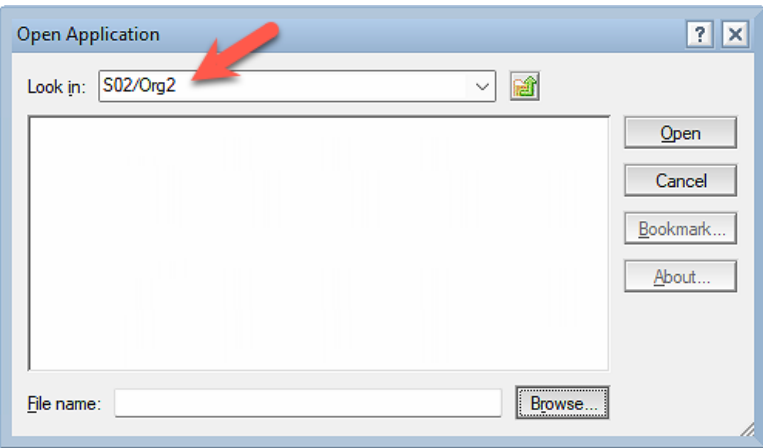

In the upper input field »Look in« enter the name of the Domino Server you want to access.

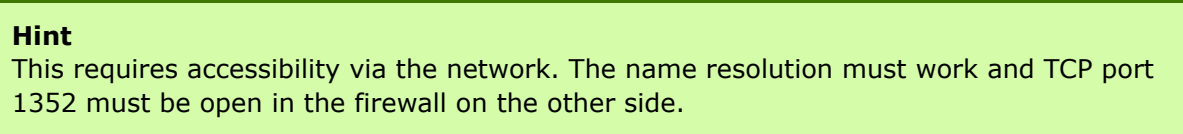

Confirm the dialog with »Open«.

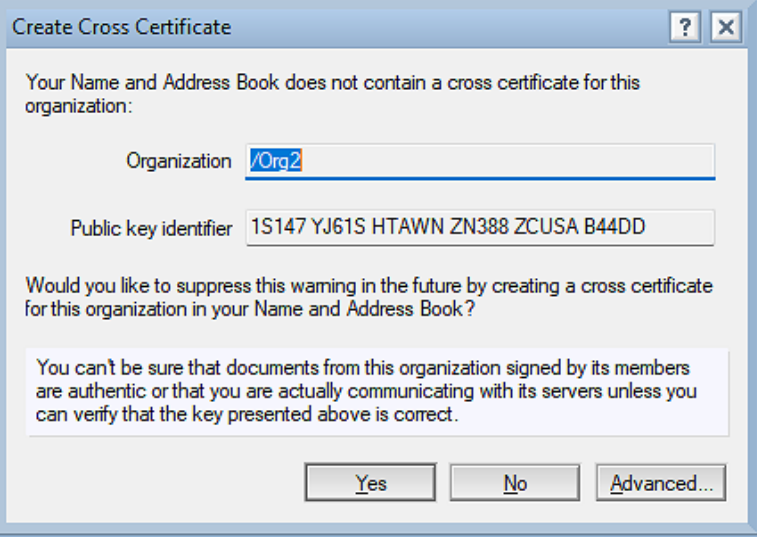

Do **not** click the »Yes« button here. The result would be a Cross Certificate stored in the local Contacts application (»names.nsf«) of the Notes Client.

This Cross Certificate would confirm that the currently used user ID trusts the »Org2« organization (the Notes Client accepts connections to the »Org2« organization).

Such a Cross Certificate stored locally on the Notes Client is useless for Domino Server communication. Therefore, click on the »Advanced« button.

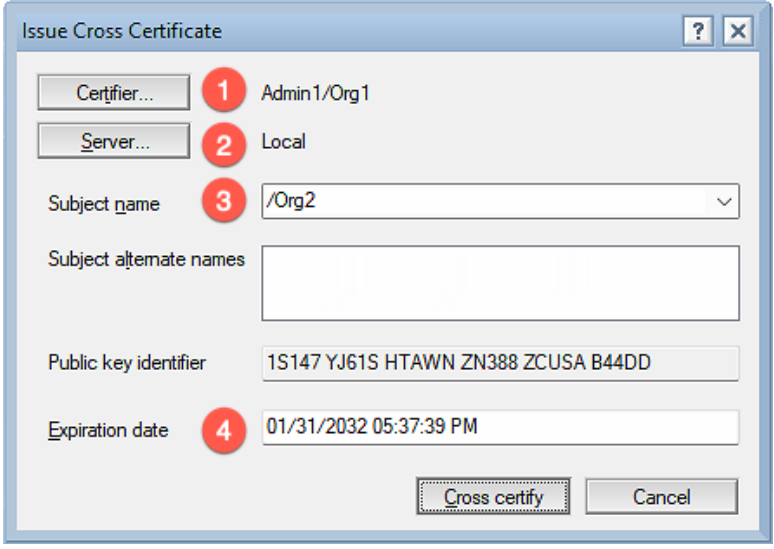

These are the defaults in this dialog. Do **not** click the »Cross certify« button here immediately! These defaults are **not** suitable for creating the Cross Certificate for the Domino Servers.

- 1. Use the »Certifier…« button to select who from your Domino environment trusts the remote site. This should be the server ID of your own Domino Server.
- 2. Where should the Cross Certificate be stored? Locally in the »names.nsf« of the Notes Client (not useful) or in the »names.nsf« on your own server? Select one of your Domino Servers by the button »Server…«.
- 3. At which level do you trust the other side? Pre-selected is the organization level, but you can explicitly specify the Domino Server of the other side by clicking the selection arrow on the right.

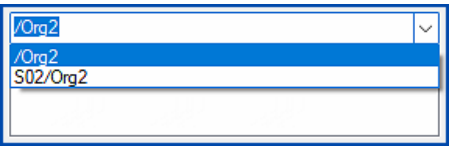

4. How long should the Cross Certificate be valid? A validity period of 10 years is preset. Since you can later terminate the connection to the other side at any time by deleting the Cross Certificate, longer durations can be specified here without any problems.

After changing the parameters, the dialog looks like this:

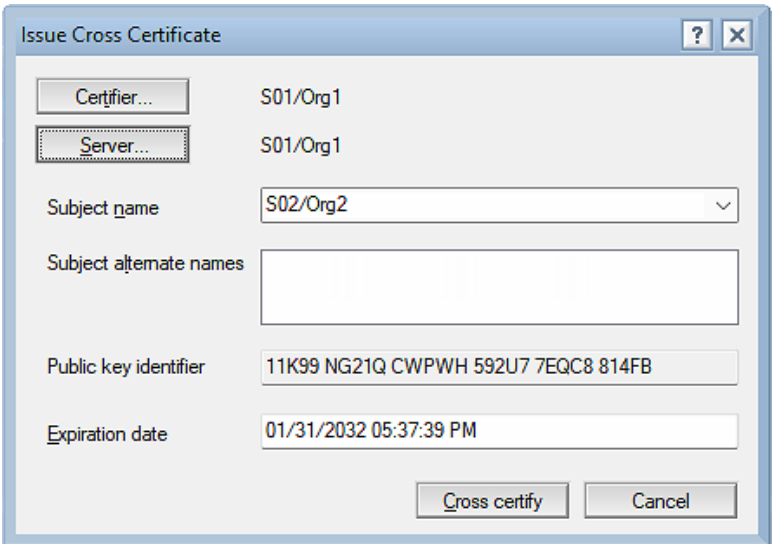

With these settings the own Domino Server »S01/Org1« trusts the foreign Domino Server »S02/Org2« and the Cross Certificate is valid until 01/31/2032.

Confirm this dialog with the button »Cross certify«. With high probability the following dialog appears.

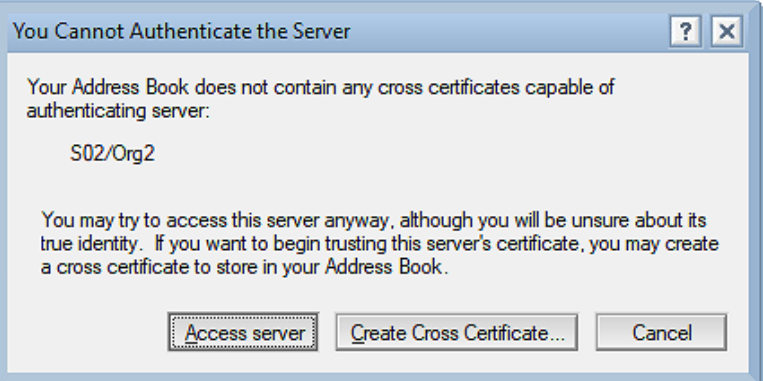

The Domino Administrator would like to inform you that (from his point of view) there is no Cross Certificate stored in the local »names.nsf« yet. Since we do not need such a certificate, you can close this dialog via the »Cancel« button.

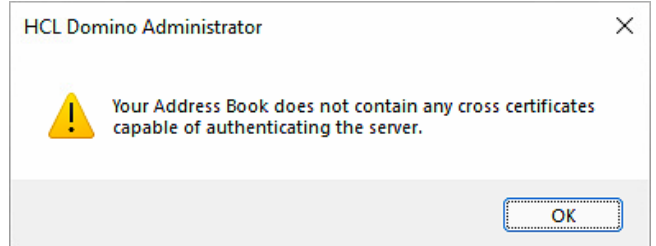

Another indication that there is no Cross Certificate in the Notes Client's »names.nsf« application.

#### **Conclusion**

As a result of the previously performed steps, a new cross certificate is stored in the Domino Directory ("names.nsf") on the specified own Domino Server.

## 2.4.3. Cross certificate in the Domino Directory

In Domino Administrator, open the Configuration tab and select the »Security« ➜ »Certificates« ➜ »Certificates« view in the navigation on the left.

**Hint** You can also find the »Certificates« view on the »People & Groups« tab.

Expand the »Notes Cross Certificates« category.

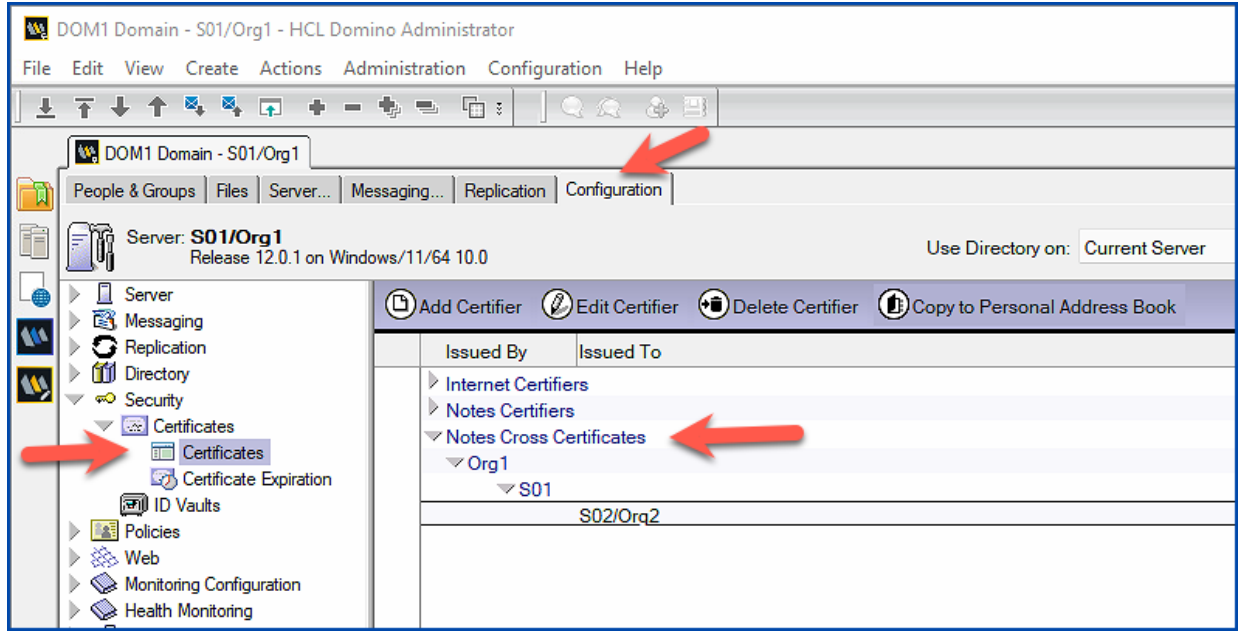

The Domino Server »S01/Org1« from the organization »Org1« trusts the Domino Server »S02/ Org2« from the organization »Org2«. This is shown in the two columns »Issued By« and »Issued To«.

This completes all the required steps in the »Org1« organization.

#### **Hint**

Cross Certificates only work if they exist in both Notes/Domino environments. Consequently, the responsible administrator on the remote side must also perform these steps.

## 2.4.4. Successful connection with cross certificates

Provided that all steps have been carried out correctly, there is nothing to prevent the servers involved from establishing a connection.

At the Domino console, the connection setup via »trace« command looks like this:

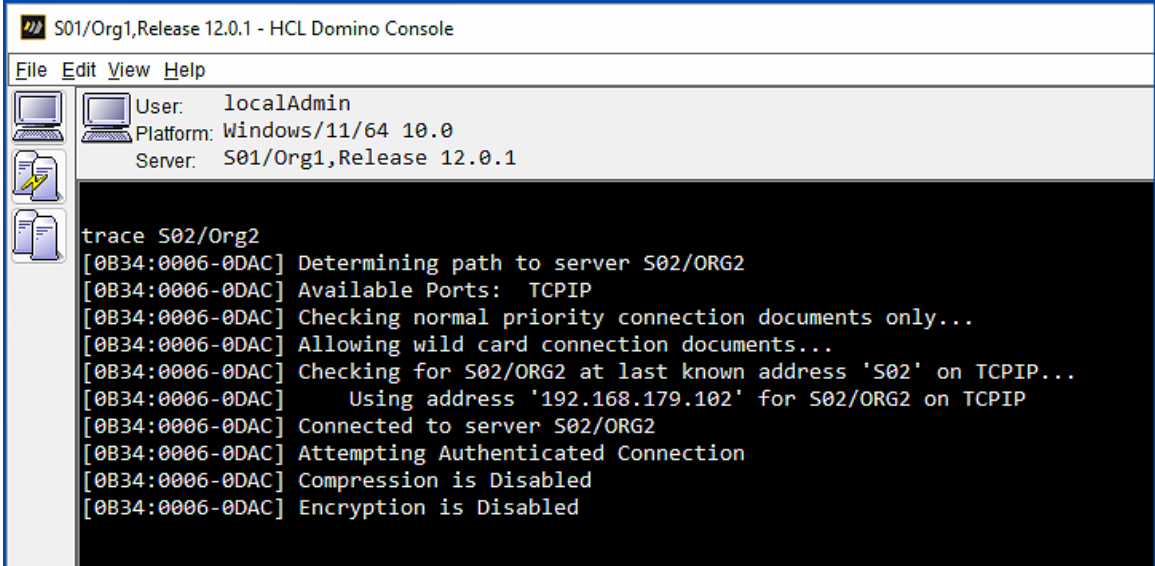

There are no error messages, authentication is correct, and the servers involved can perform replication and mail routing with each other properly from this point on.

The additional steps required to configure replication and mail routing are described in the following chapters.

## 2.5. Mail routing between foreign domains

Once Domino Servers from different domains/organizations communicate based on the Cross Certificates , NRPC mail routing will still not work.

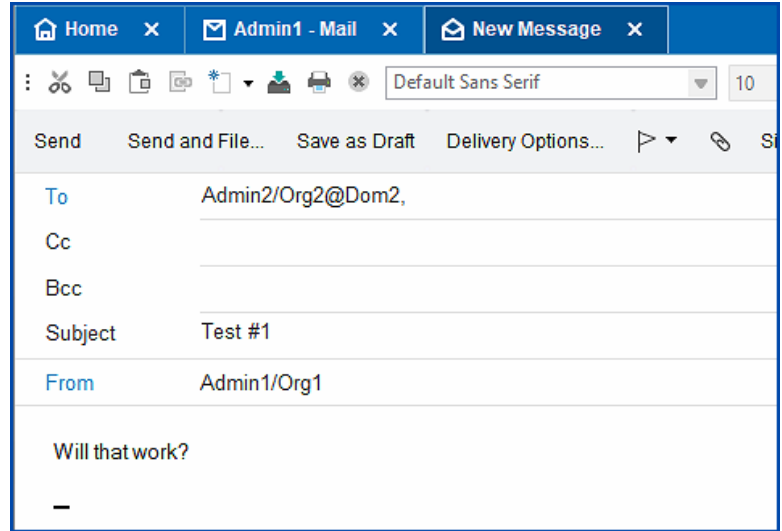

A mail is sent from »Admin1/Org1@Dom1« to the person »Admin2/Org2@Dom2«.

#### **Hint**

The recipient **cannot** be selected by the link »To« from the own Domino Directory - there is no person document for this person.

In the chapter 2.8. Activation of foreign Directories on page 35 you will learn how to integrate foreign directories into your own Domino environment for convenient selection of recipients.

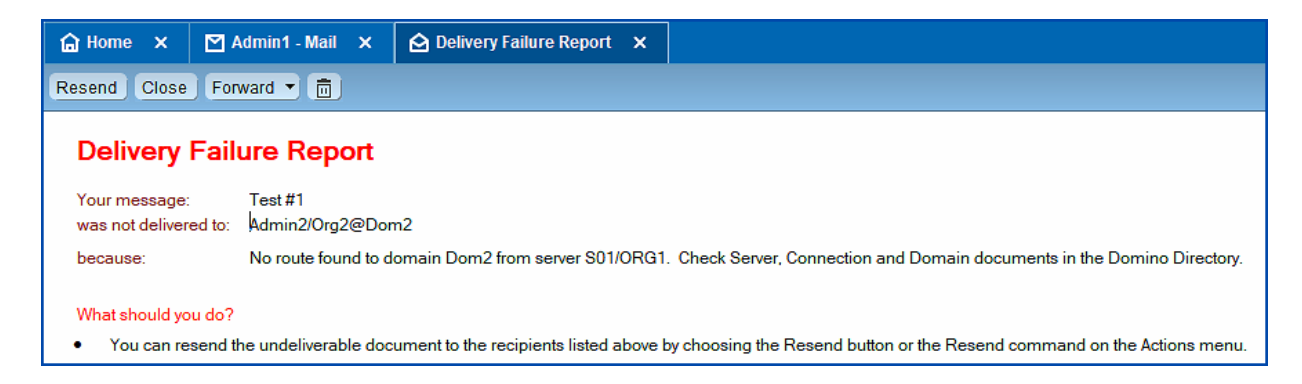

The sender receives this »Delivery Failure Report« - the mail cannot be delivered.

The note »Check Server, Connection and Domain documents in the Domino Directory« is correct - the required connection documents are missing at the moment.

## 2.5.1. Connection documents

Create a new connection document.

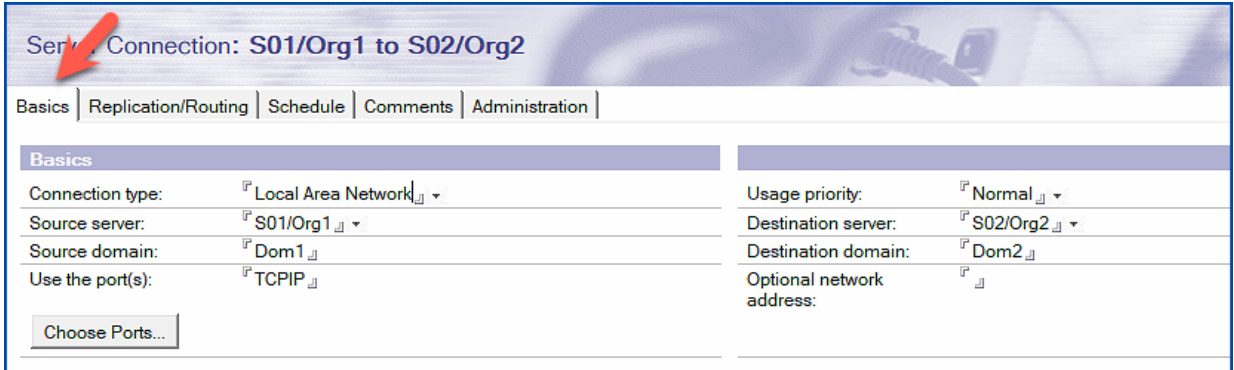

On the Basics tab, the source and target servers and the source and target domains are named.

#### **Hints**

You may have wondered why the source and destination domains are always specified in the connection documents - they are always the same for internally sent mails.

However, as soon as mails are sent to foreign domains via NRPC, the own Domino Servers know which Domino Server is taking care of the transfer by specifying it in the »Destination domain« field. If you have several Domino Servers in use (in several named networks), they will deliver all mails addressed to the foreign domain to the Domino Server selected in the »Source server« field.

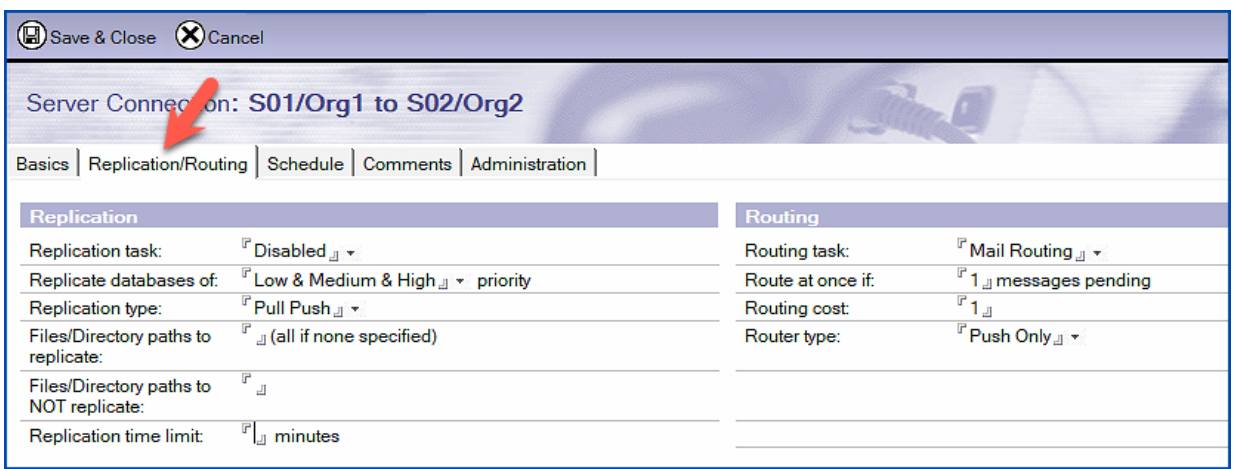

Replication is disabled on the Replication/Routing tab and the settings in the Routing section are as specified.

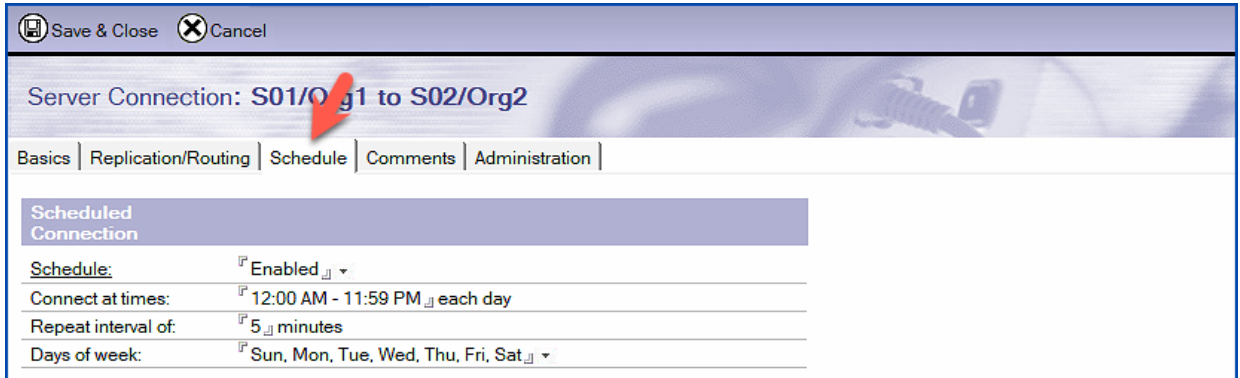

Mail routing should be enabled around the clock.

Save the new connection document. After the server accepts the settings (see chapter 9.9. Why are changes not applied immediately? on page 220), mails are routed to the foreign domain.

At the Domino console, you can use the »show schedule« command to check whether the Domino Server is using the settings from the connection document.

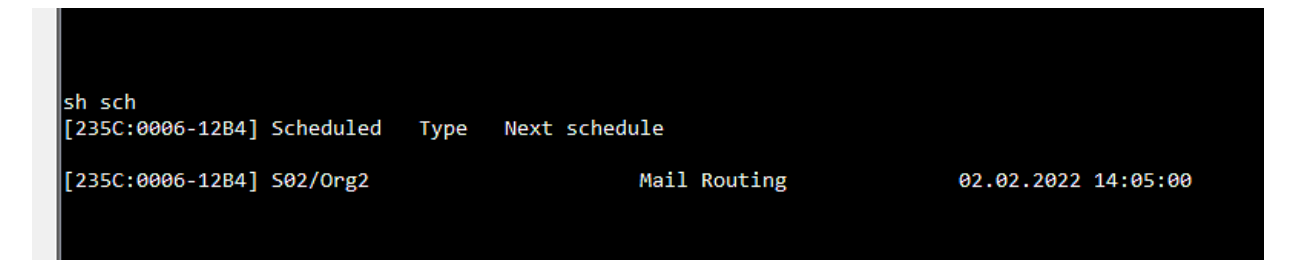

## 2.5.2. Functional test through mails

Send another mail to a recipient in the foreign Notes/Domino domain.

If all settings in the connection document are correct and the Domino Server has accepted them, the mail will be delivered without any problems.

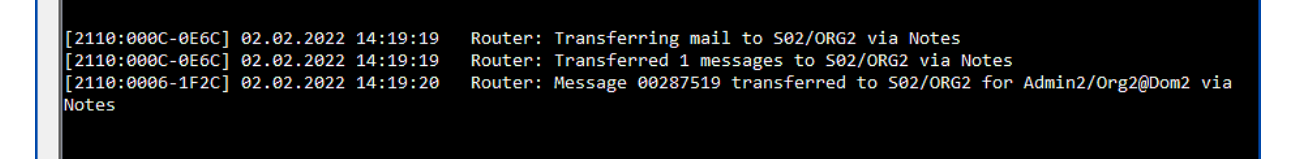